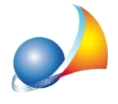

## Ho inserito la chiave hardware di protezione nella porta USB del **computerma ilprogramma misegnala "Chiave hardware non trovata".Cosa devo fare? Installazione deidriverdella chiave** hardware USB Sentinel Hasp (di colore viola).

Per installare i driver relativi alla chiave hardware Sentinel Hasp, seguire i seguenti passi:

1) Effettuare il download dei "DRIVER CHIAVE HARDWARE HASP" dall'area Tools & Add-On del sito Geo Network:

## <http://www.geonetwork.it/download/tools/>

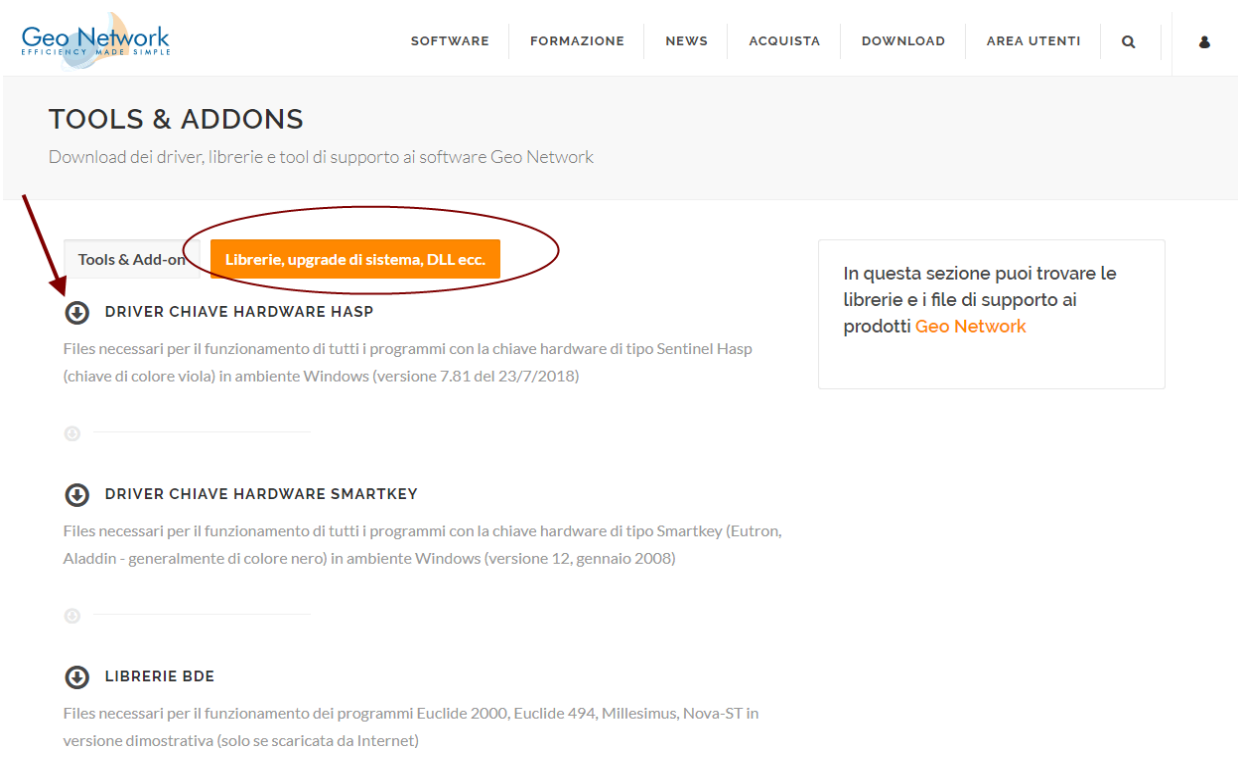

## 2) Decompattare il file scaricato in una cartella ed eseguire il file HASPUserSetup.exe

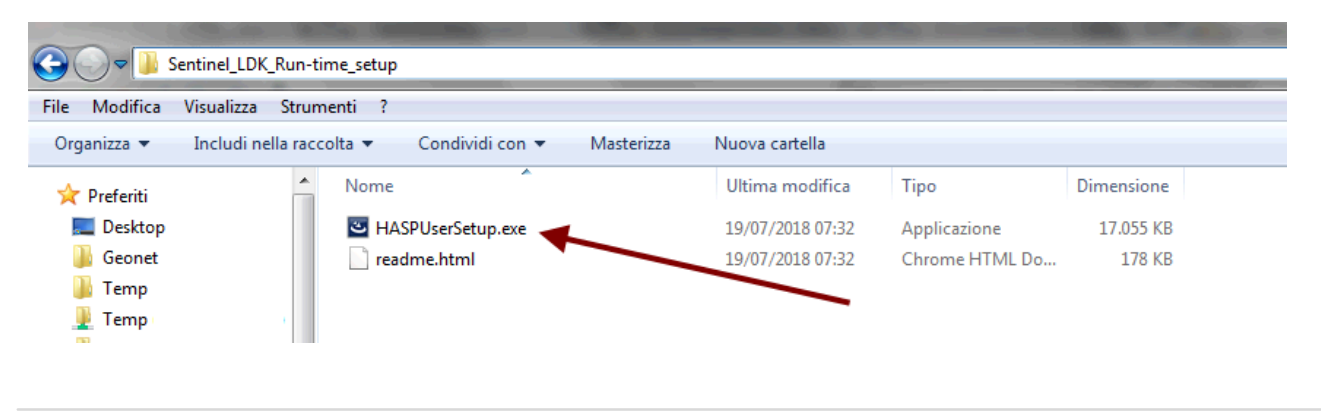

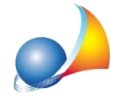

Assistenza Tecnica Geo Network Telefono 0187.629.894 - Fax 0187.627.172 e-mail: assistenza@geonetwork.it

3) Premere il pulsante Next

4) Accettare la licenza d'uso "I accept the license agreement" e premere il pulsante Next 5) Premere ancora il pulsante Next

Al termine dell'installazione dovrebbe comparire un messaggio che indica il buon fine dell'operazione

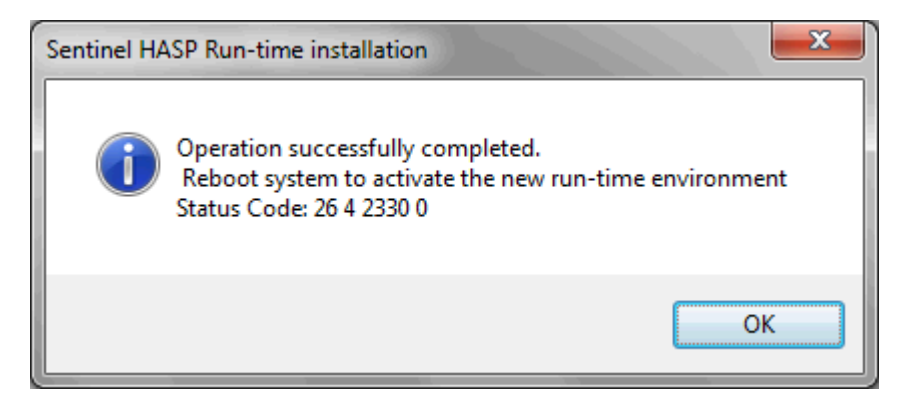

6) Riavviare il PC.

Ad installazione avvenuta, la spia della chiave (di colore rosso) dovrebbe rimanere accesa.

ATTENZIONE: se la chiave hardware fosse di colore nero (modello Smartkey, meno recente) fare riferimento alla scheda:

**Installazione driver Smartkey**